### **Unit: 1.1 – Online Safety and Exploring Purple Mash**

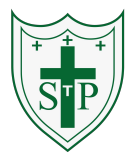

To log in safely.

To learn how to find saved work in the Online Work area and find teacher comments.

To learn how to search Purple Mash to find resources.

To become familiar with the icons and types of resources available in the Topics section.

To start to add pictures and text to work.

To explore the Tools and Games section of Purple Mash

To learn how to open, save and print.

To understand the importance of logging out

# **Key Resources**

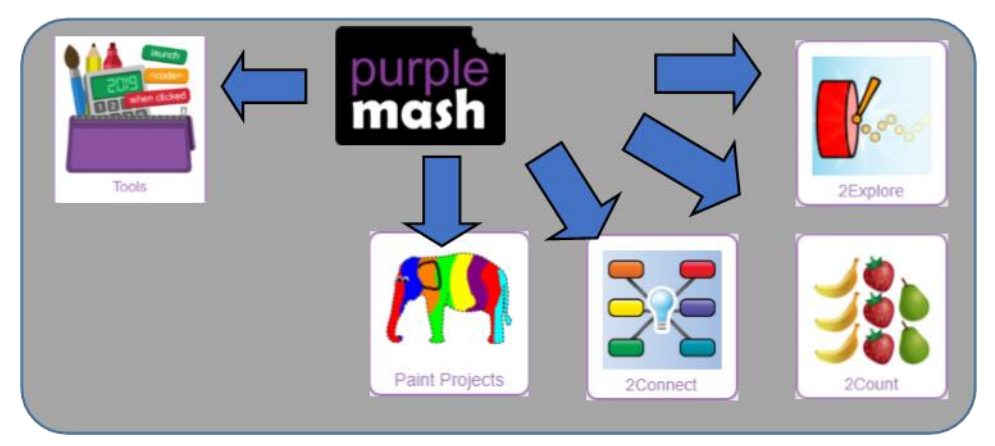

# **Key Learning Key Vocabulary**

**Log in** – Using a username and password to access a system.

**Username** – A name that is used by a person to access an online site.

**Password** – A series of letters, numbers and special characters that is entered after the username to access an online site. In Purple Mash, this can also be a series of pictures.

**Avatar** – A digital picture to represent someone.

**My Work** – The place on Purple Mash where your work is stored. Only you and your teachers can access this.

**Log out** – Leaving a computer system.

**Save** – Store your work as you create something so it can be accessed later.

**Notification** – A system that lets you know if you have something to look at. On Purple Mash this is shown by a bell.

**Topics** – The area on Purple Mash that contains ready-made resources.

**Tools** – The area on Purple Mash with the different learning apps.

### **Unit: 1.1 – Online Safety and Exploring Purple Mash**

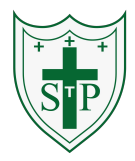

**Key Questions** 

# **Key Images**

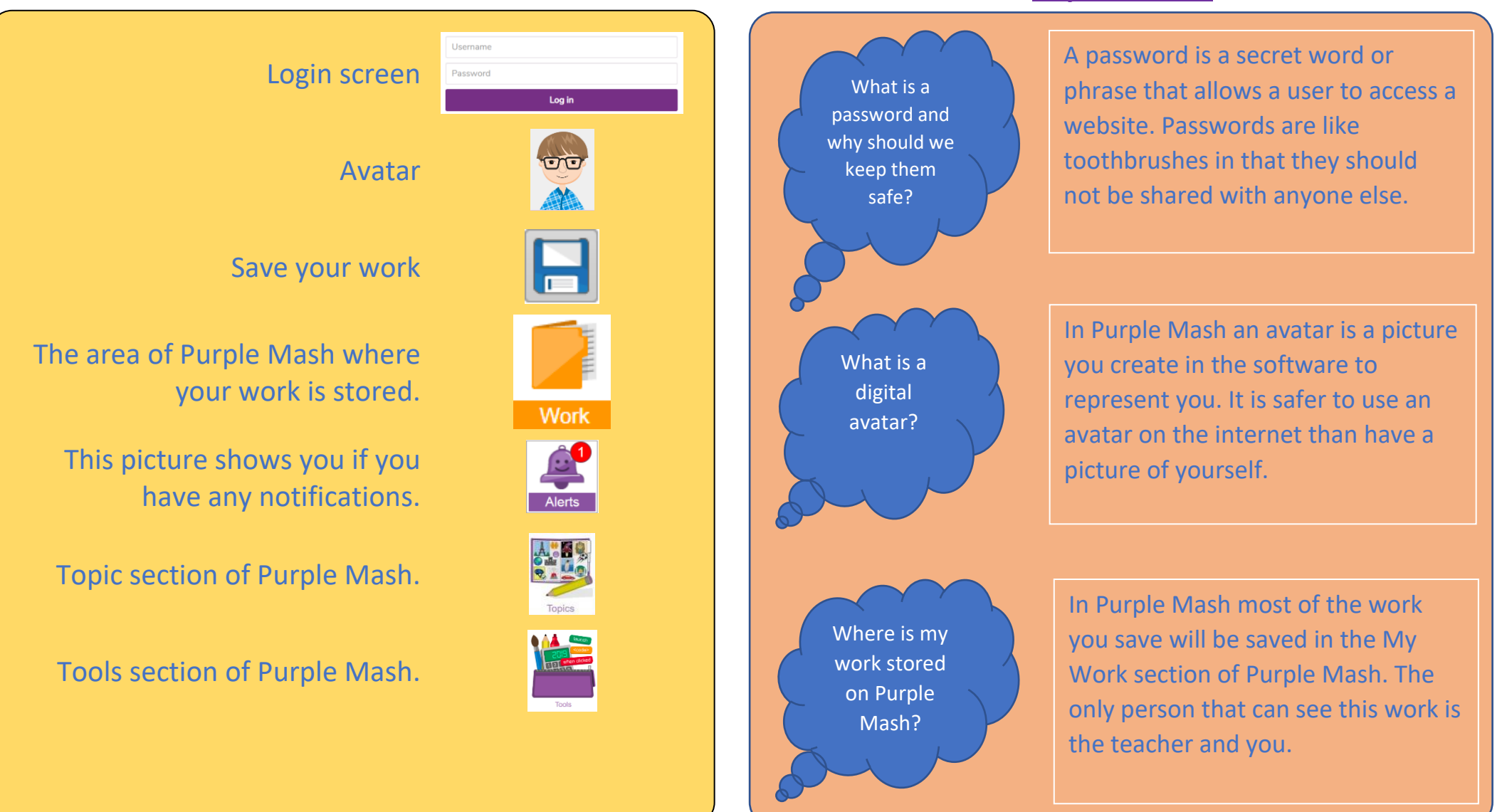

# **Unit: 1.2– Grouping and Sorting**

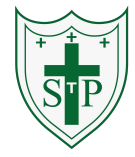

To sort items using a range of criteria.

To sort items on the computer using the 'Grouping' activities in Purple Mash.

# **Key Resources**

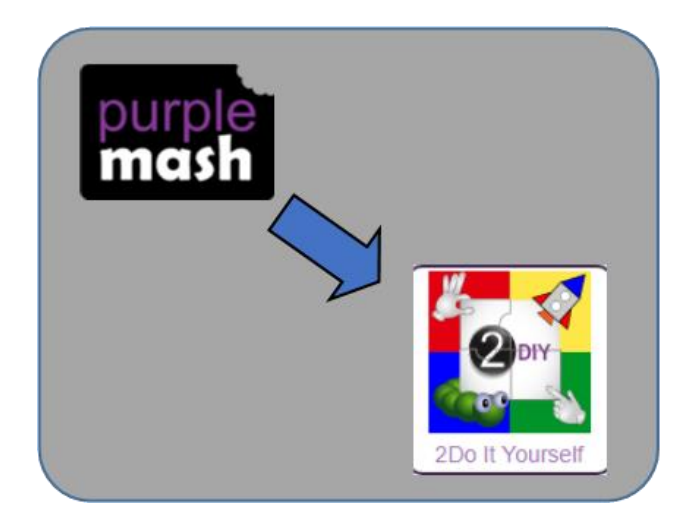

### **Key Learning Key Vocabulary**

- **Sort** Put things together by features they have in common.
- **Criteria** A way in which something is judged.

# **Key Questions**

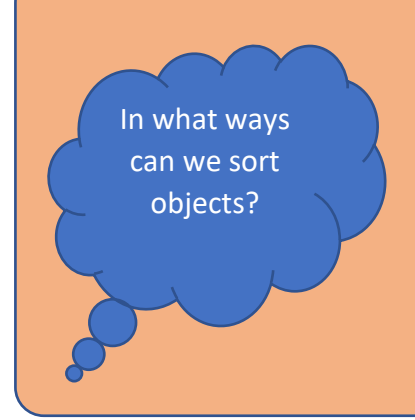

We can sort objects by different criteria. These include the size of the objects, the colour of the objects or the number of sides the object has. The criteria will depend on the type of objects being sorted.

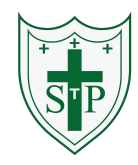

#### **Unit: 1.3 – Pictograms**

To understand that data can be represented in picture

To contribute to a class pictogram.

format.

experiment.

# **Key Learning Key Vocabulary**

**Pictogram** – A diagram that uses pictures to represent data.

**Data** – Facts and statistics collected together that can provide information.

**Collate** – Collect and combine (texts, information, or data).

### **Key Resources Key Images**

To use a pictogram to record the results of an

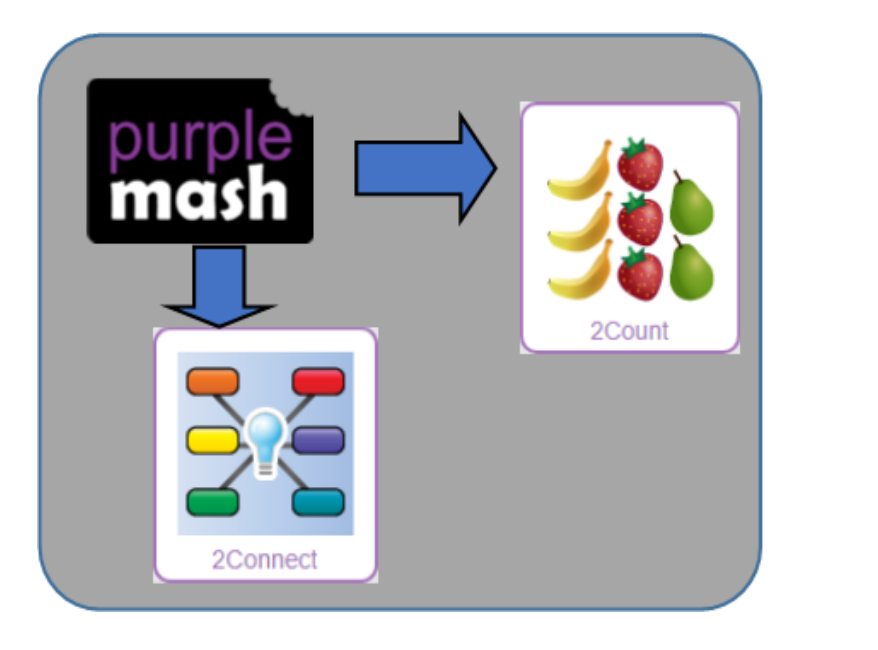

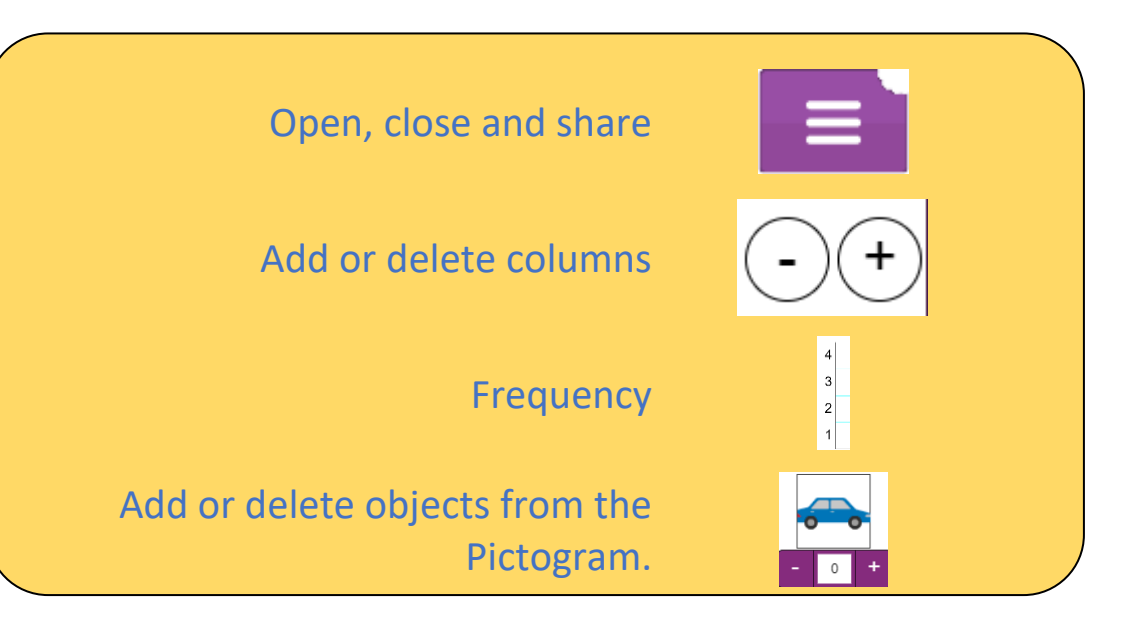

# **Unit: 1.4 – Lego Builders**

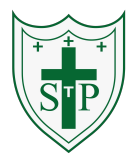

To compare the effects of adhering strictly to instructions to completing tasks without complete instructions.

To follow and create simple instructions on the computer.

To consider how the order of instructions affects the result.

# **Key Learning Key Vocabulary**

**Instruction** – Information about how something should be done.

**Algorithm** – A precise, step-by-step set of instructions used to solve a problem or achieve an objective.

**Computer** – an electronic device for storing and processing data.

**Program** – To provide (a computer or other machine) with coded instructions.

**Debug** – To find and remove errors from computer hardware or software.

### **Key Resources**

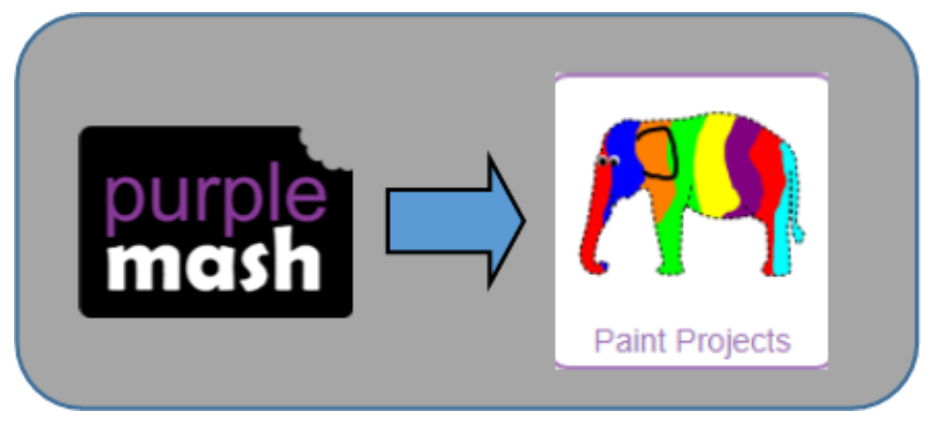

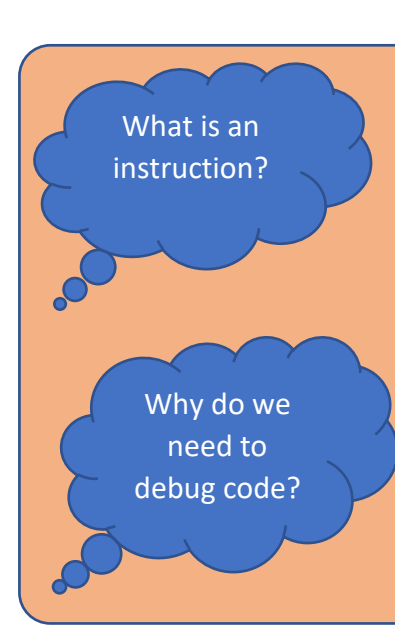

# **Key Questions**

An instruction takes you through something step by step so that you can successfully complete a task.

When you write code, it won't always work correctly first time. When you search for the errors and correct them this is known as debugging.

### **Unit: 1.5 – Maze Explorers**

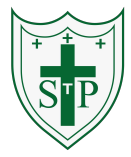

To understand the functionality of the direction keys. To understand how to create and debug a set of instructions (algorithm). To use the additional direction keys as part of an algorithm. To understand how to change and extend the algorithm list. To create a longer algorithm for an activity. To set challenges for peers. To access peer challenges set by the teacher as 2dos.

# **Key Resources**

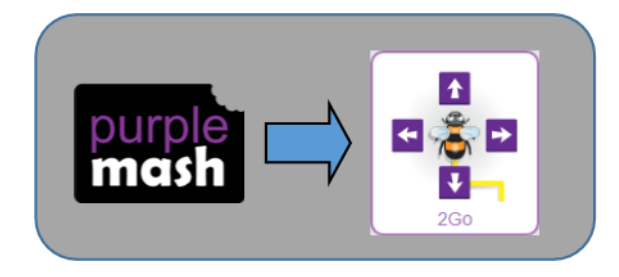

# **Key Learning Key Vocabulary**

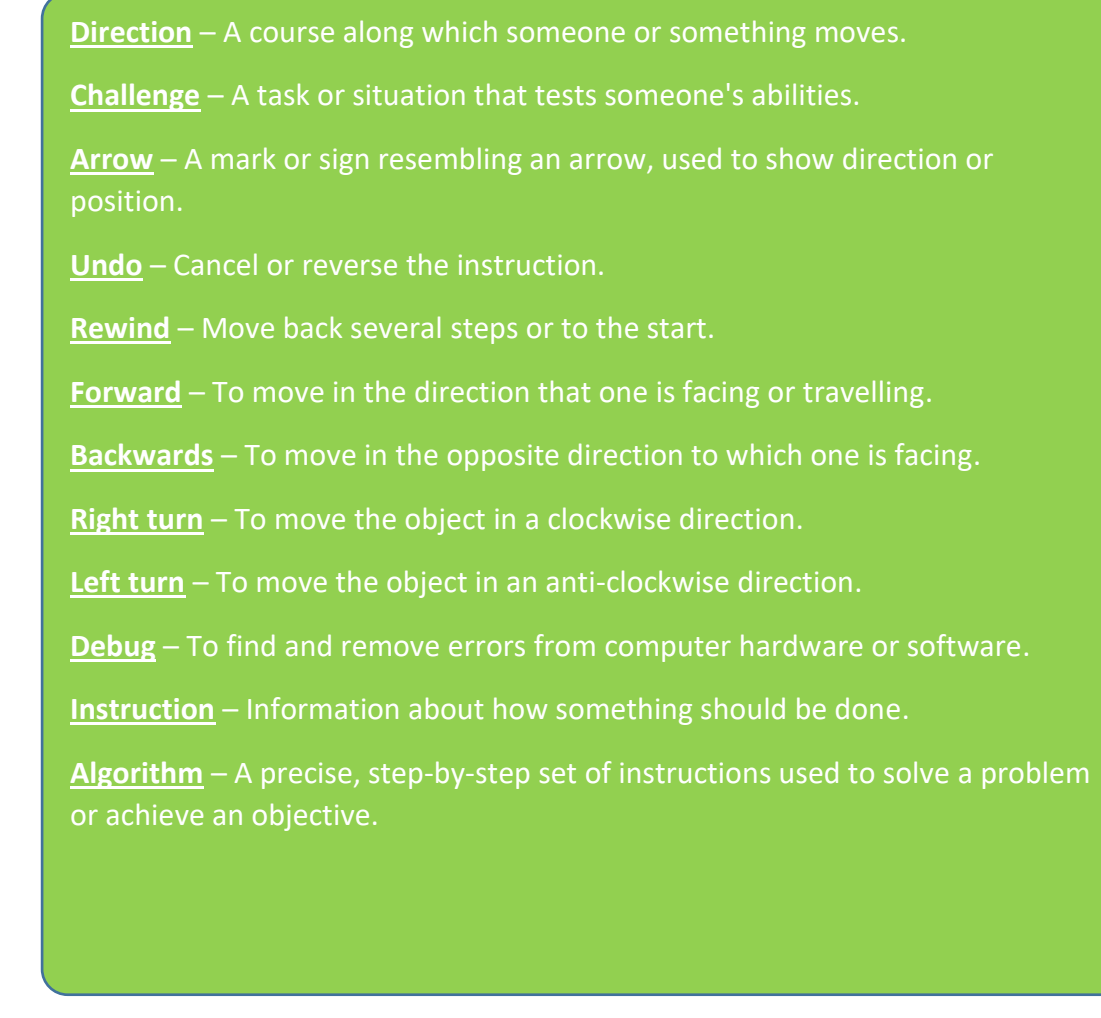

# **Unit: 1.5 – Maze Explorers**

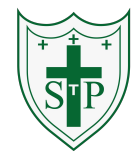

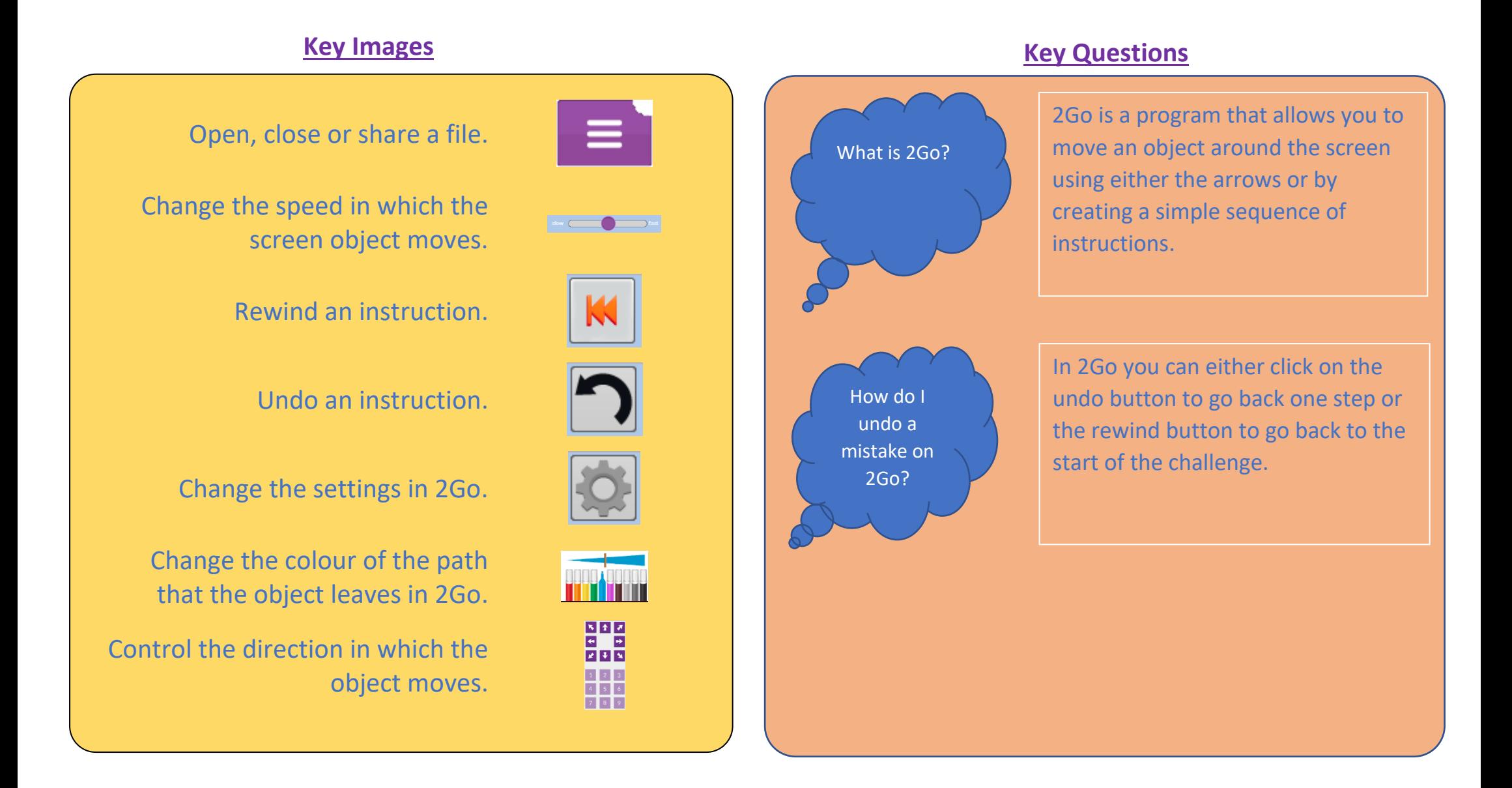

#### **Unit: 1.6 – Animated Story Books**

#### **Key Resources**

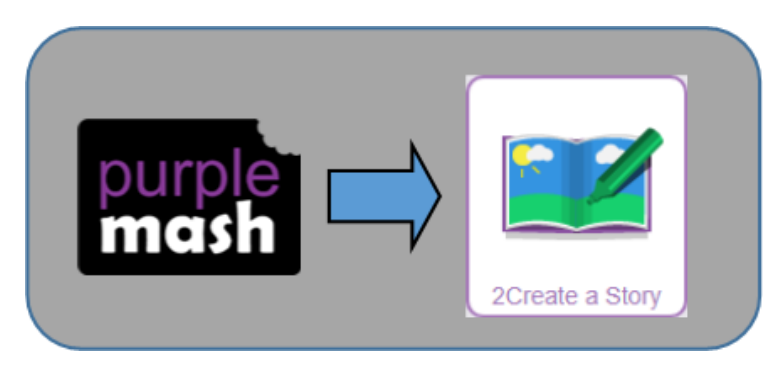

To introduce e-books and the 2Create a Story tool.

To add animation to a story.

To add sound to a story, including voice recording and music the children have composed.

To work on a more complex story, including adding backgrounds and copying and pasting pages.

To share e-books on a class display board.

#### **Key Learning Key Vocabulary**

**Animation** – process of giving the illusion of movement to drawings and models.

**E-Book** – a book that they can read on the computer or on a tablet.

**Font** – the style of text used in a piece of writing on the computer or tablet.

**File** – a piece of work on the computer.

**Sound Effect** – a sound other than speech or music made for use in a play, film or computer file.

**Display Board** – a way to share your work on Purple Mash.

# **Unit: 1.6 – Animated Story Books**

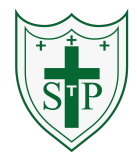

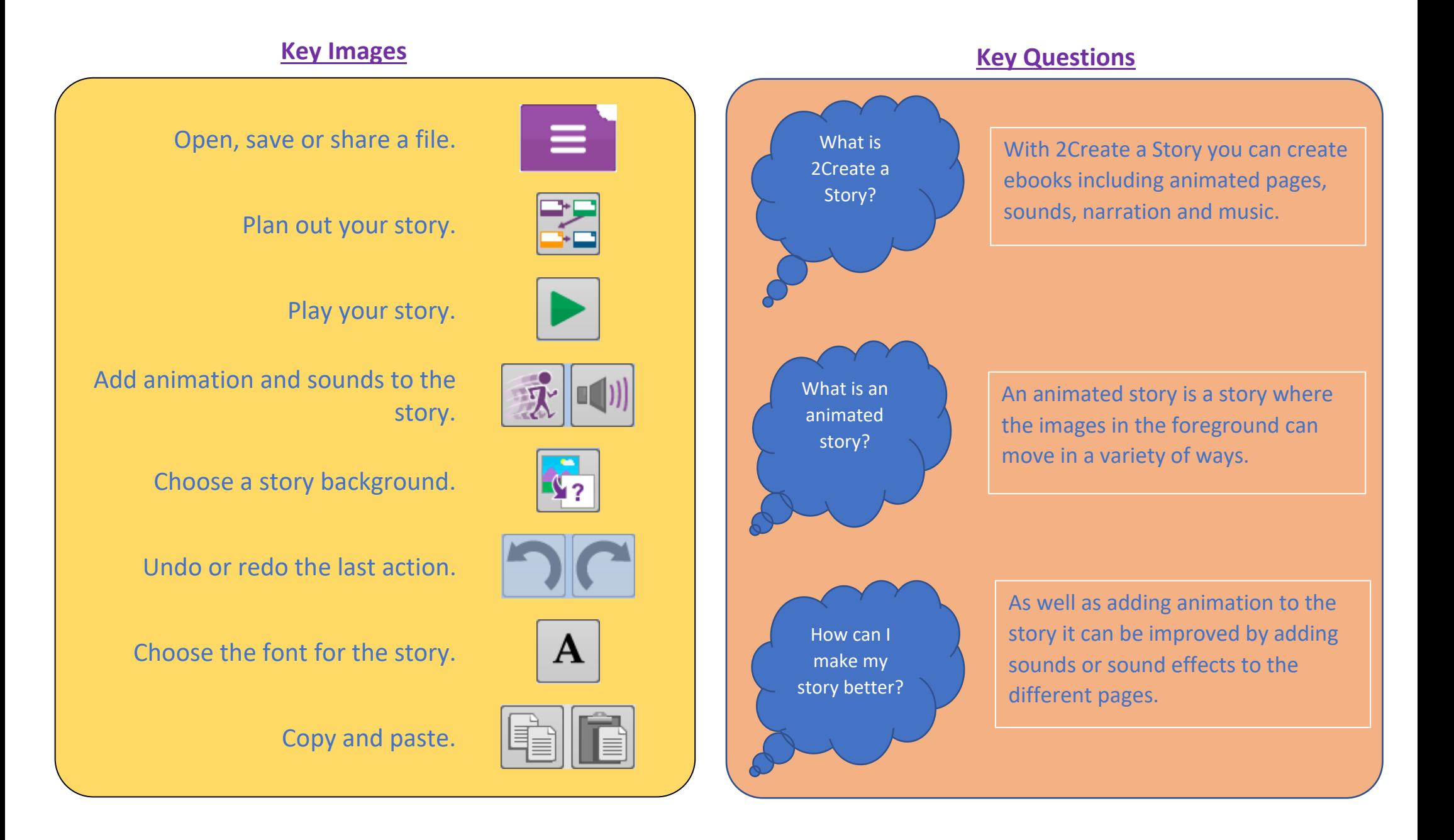

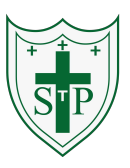

### **Key Learning**

To understand what coding means.

To use design mode to set up a scene.

To add characters.

To use code blocks to make the character perform actions.

To use collision detection.

To save and share work.

To know the save, print, open and new icon.

**Action** - Types of commands, which are run on an object. They could be used to move an object or change a property.

**Background** – The part of the program design that shows behind everything else. It sets the scene for the story or game.

**Button** – An object on the screen, which can be clicked on.

**Character** - A type of object in 2Code that can be programmed to change actions or properties.

**Code block** - A group of commands that are joined together and are run when a specific condition is met or when an event occurs.

**Code Design** – Design what your program will look like and what it will do.

**Coder** - A person who writes computer code.

**Coding** – Writing instructions that can be interpreted by a computer to create a program.

**Collision Detection** - Detecting when two characters on the screen touch each other.

**Command** - A single instruction in a computer program.

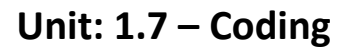

# **Key Resources** mask  $2Dos$

### **Key Vocabulary**

**Design Mode** - Used to create the look of a 2Code computer program when it is run.

**Input -** Information going into the computer. Can include moving or clicking the mouse, using the keyboard, swiping and tilting the device.

**Object** - An element in a computer program that can be changed using actions or properties.

**Program** – In 2Code this is several commands that run purposefully together.

**Properties** – All objects have properties that can be changed in design or by writing code e.g. image, colour and scale properties.

**Scale** - The size of an object in 2Code.

**Stop command** - A command that stops a character moving.

**Sound** - This is a type of output command that makes a noise.

**When clicked** - An event command. It makes code run when you click on something (or press your finger on a touchscreen).

**When Key** - An event command. It makes code run when you press the specified key on the keyboard.

**Unit: 1. 7 – Coding**

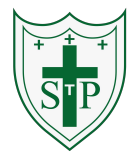

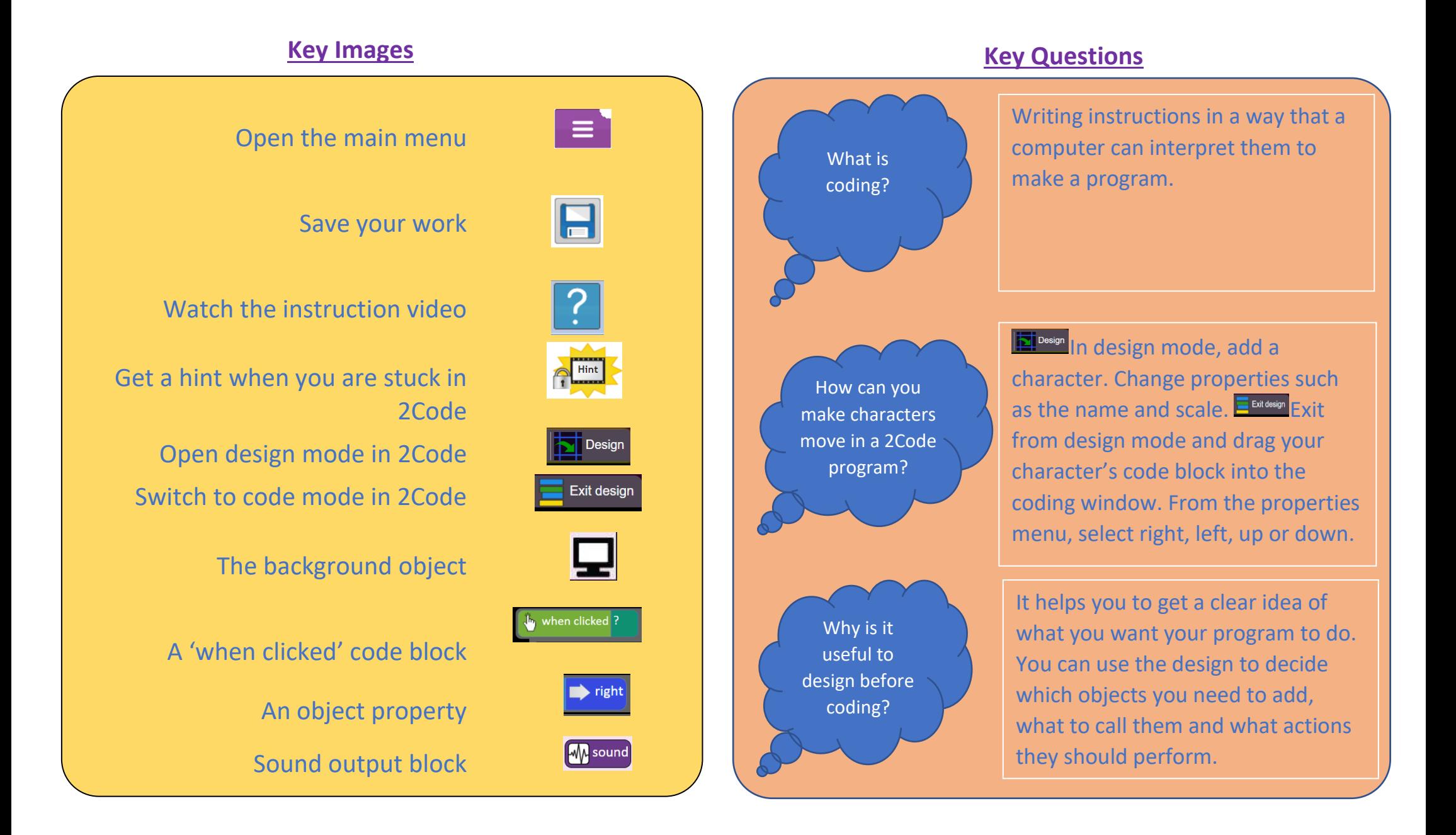

### **Unit: 1.8 – Spreadsheets**

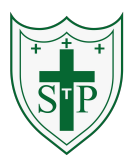

To know what a spreadsheet program looks like.

How to open 2Calculate in Purple Mash.

How to enter data into spreadsheet cells.

To use 2Calculate image tools to add clipart to cells.

To use 2Calculate control tools: lock, move cell, speak and count.

# **Key Resources**

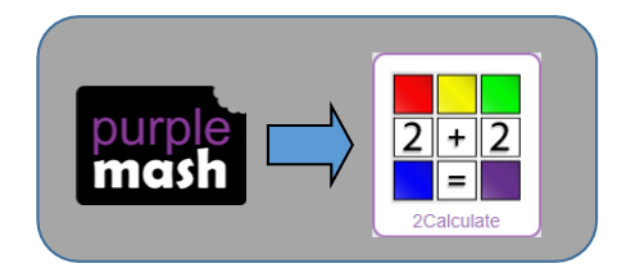

# **Key Learning Key Vocabulary**

**Arrow keys** – On a standard keyboard these can be used to move around the cells of a spreadsheet.

**Backspace key** – Use this key to delete the character before the current cursor position.

**Cursor** – An indicator on a computer screen identifying the point that will be affected by input from the user. Often a blinking vertical line.

**Columns** – Vertical reference points for the cells in a spreadsheet.

**Cells** – An individual section of a spreadsheet grid. It contains data or calculations.

**Clipart** - Simple pictures and symbols available for computer users to add to documents.

**Count Tool** – In 2Calculate, this counts the number of cells with a value that matches the value of the cell to the left of the tool.

**Delete key** - Use this key to remove the contents of a cell.

**Image Toolbox** – Use this to insert images into cells.

**Lock tool** – This tool prevents cell values being changed.

**Move cell tool** – This tool makes a cell's contents moveable by drag-and-drop methods.

**Rows** - Vertical reference points for the cells in a spreadsheet.

**Speak Tool** – This tool will speak the contents of a cell containing a number each time the value changes.

**Spreadsheet** - A computer program that represents information in a grid of rows and columns.

# **Unit: 1.8 – Spreadsheets**

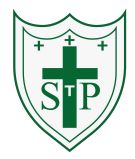

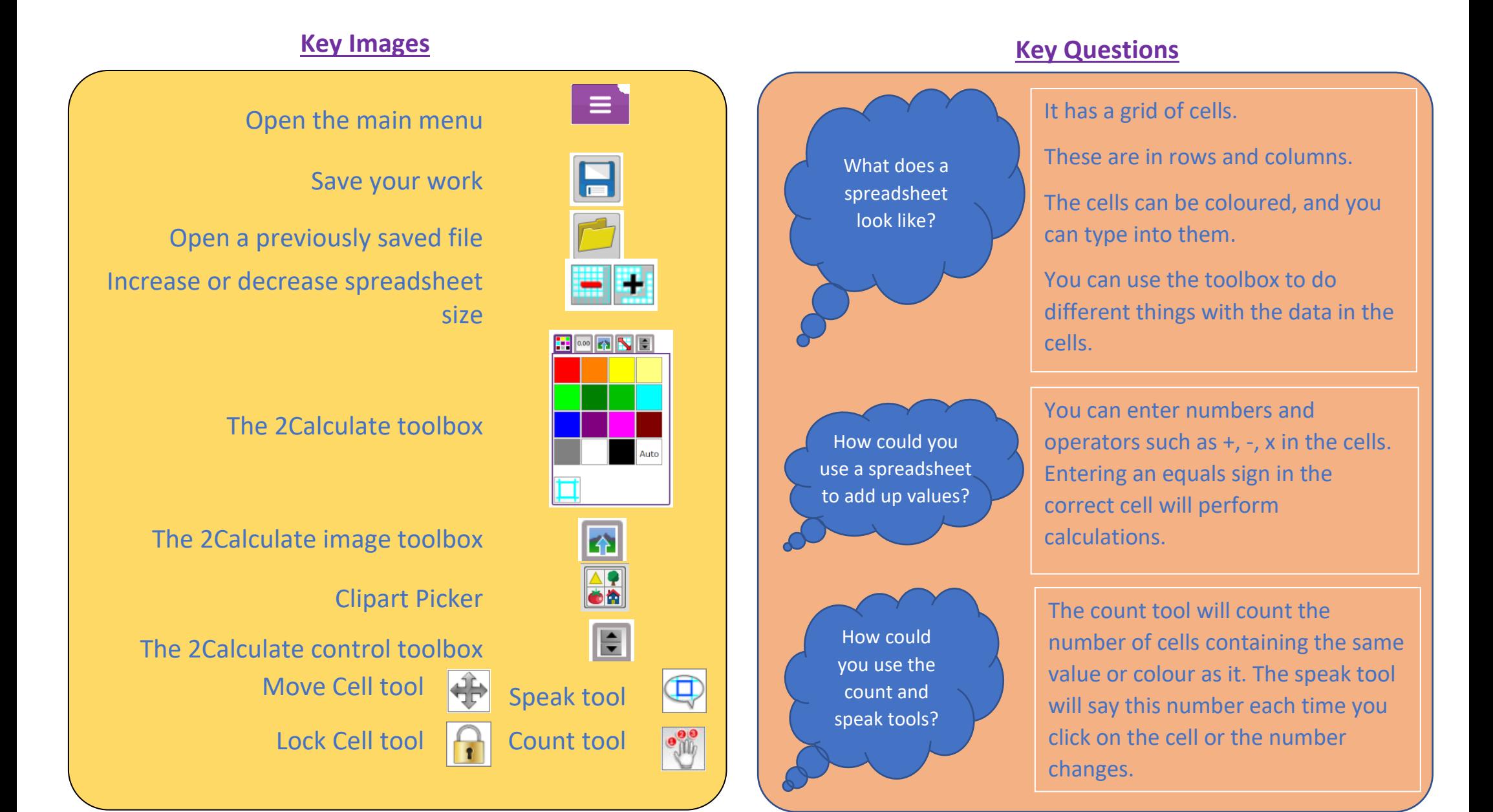

### **Unit: 1.9 – Technology Outside School**

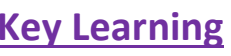

To walk around the local community and find examples of where technology is used.

To record examples of technology outside school.

#### **Key Learning Key Vocabulary**

**Technology** - Science and engineering knowledge put into practical use to solve problems or invent useful tools.

# **Key Questions**

# **Key Resources**

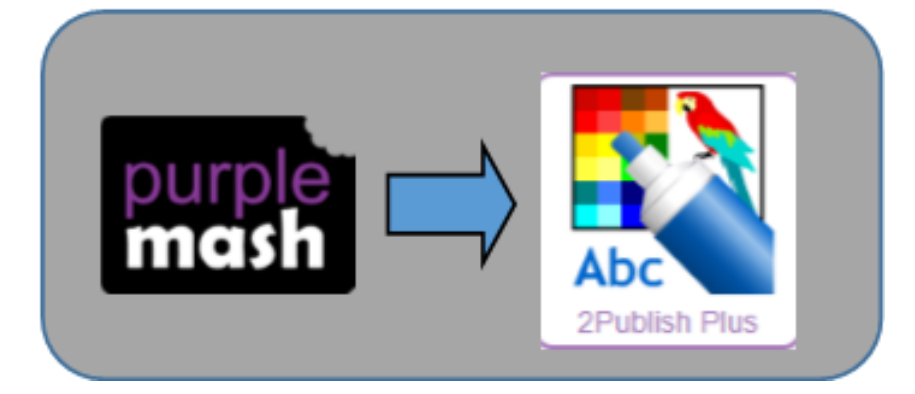

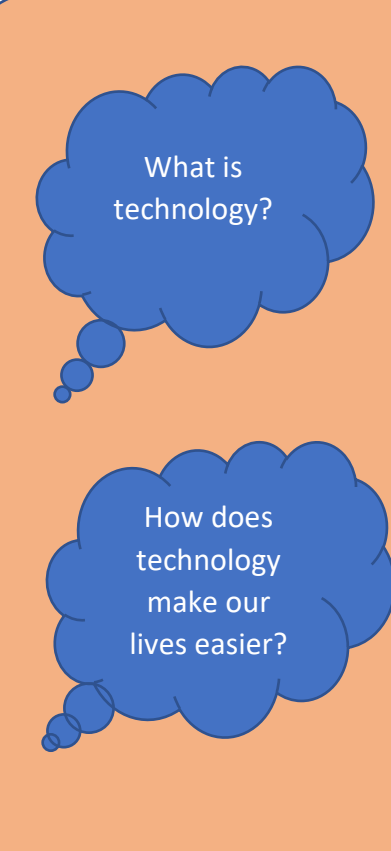

Technology is the use of knowledge to invent new devices or tools. Throughout history, technology has made people's lives easier.

Technology has made life easier in many areas. It is now much easier to communicate around the world. Messages that used to take weeks to reach the sender can now be sent and received in seconds. We are surrounded by technology from your toys, to machines in your house to systems that control traffic and planes.